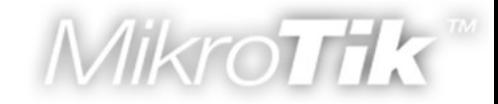

### MikroTik RouterOS v3

#### **New** Obvious and Obscure Mikrotik RouterOS v3.0 features

© MikroTik RouterOS 2007

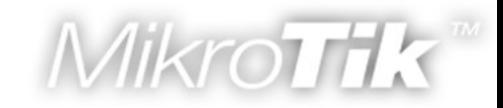

### Kernel

- RouterOS 2.9.39
	- Linux kernel version 2.4.31
- RouterOS 3.0beta5

O

- Linux kernel version 2.6.19
- For more detailed information see: http://www.kernel.org/

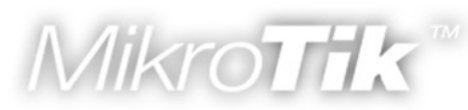

### Hardware compatibility

■ SMP (Symmetric Multiprocessing) support

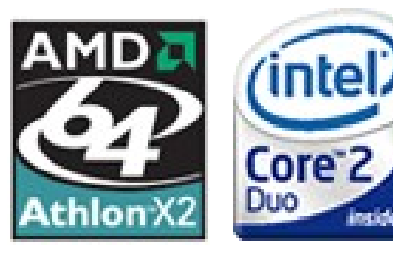

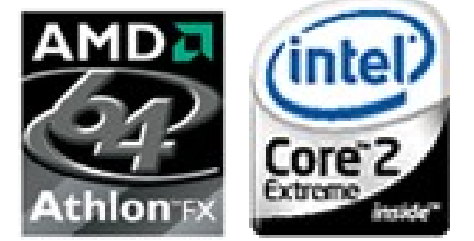

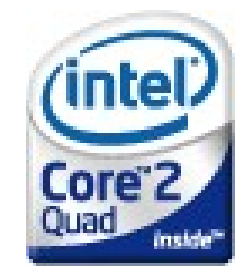

- SATA (Serial-ATA) disk support
- Maximum RAM support increased from 1GB to 2GB
- Latest interface driver support
- Dropped legacy interface support

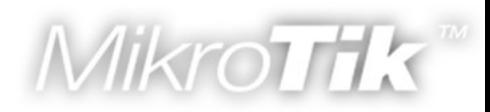

# API support

- An application programming interface (API) is a source code interface that a computer system provides in order to support requests for services to be made of it by a computer program. (from wikipedia.org)
- To enable API use "/ip services enable api"
- Default RouterOS API port is 8728 TCP.

 $\overline{\mathbf{d}}$ 

• For more information see: http://wiki.mikrotik.com/wiki/API

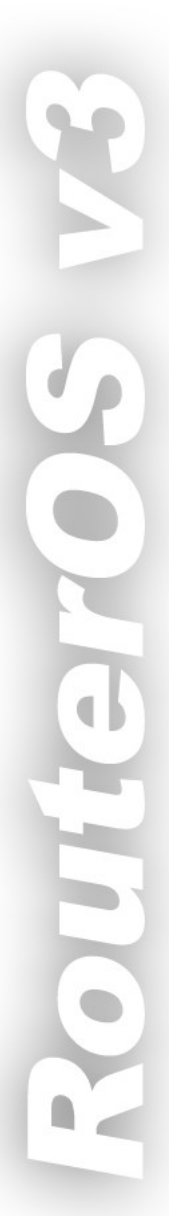

### New web-proxy implementations

- Completely Mikrotik rewritten web-proxy (no Squid or another pre written source code used)
- Web-proxy package is now fully integrated into main system package
- Web-proxy now is more suitable for Hotspot use
- Web-proxy now works faster and have optimized memory usage

### New OSPF implementation

- Completely Mikrotik rewritten OSPF (no Zebra or another pre written source code used)
- Completely new routing-test v3.0 package created (routing-test v2.9 package is now standard routing v3.0 package)
- Several previously unfixable bugs fixed
- OSPF now have potential for further improvements ( interface routes, inter-area filters, pre-interface filters, ...)

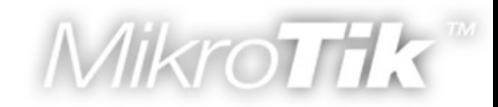

■ "MAC NAT" bridge

d

Station-pseudobridge

Learns which IP address has which MAC address and translates it.

Station-pseudobridge-clone

Uses one MAC address of the device and clones it to the wireless interface.

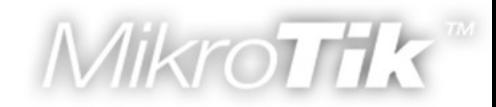

#### ■ WDS-MESH

WDS-mode=dynamic-mesh/static-mesh

#### New improved WDS connection between RouterOS devices for MESH networking.

Interface <wlan1> Advanced WDS Nstreme | Tx Power | Status | WDS Mode: disabled disabled WDS Default Bridge: static dunamic static mesh WDS Default Cost dynamic mesh WDS Cost Range: 50-150 WDS Ignore SSID

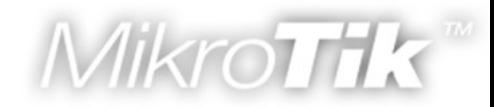

- WPA2 Pairwise Master Key caching
	- 802.11i optional feature

Increased the speed of the EAP authentication; Useful to decrease the CPU usage when tlsmode=no-certificate is used.

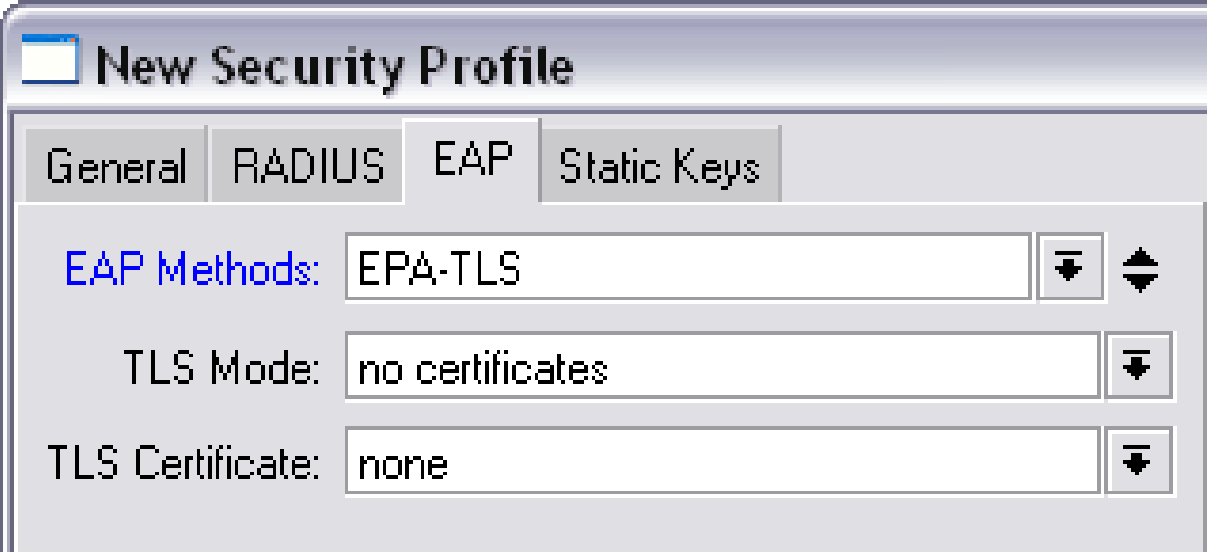

© MikroTik RouterOS 2007 **9**

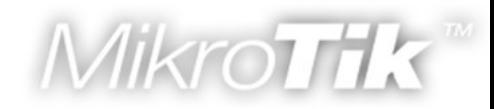

#### ■ Access-list

- Entries are ordered now, just like in firewall
- Matching by all interfaces "interface=all"
- "Time" works just like in firewall
- "Signal-range" clients signal should be within this range to match the rule. If the signals goes outside the range, it will be disconnected.
- "Private-pre-shared-key" each client can have different key; works only when PSK method is used

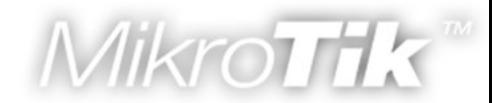

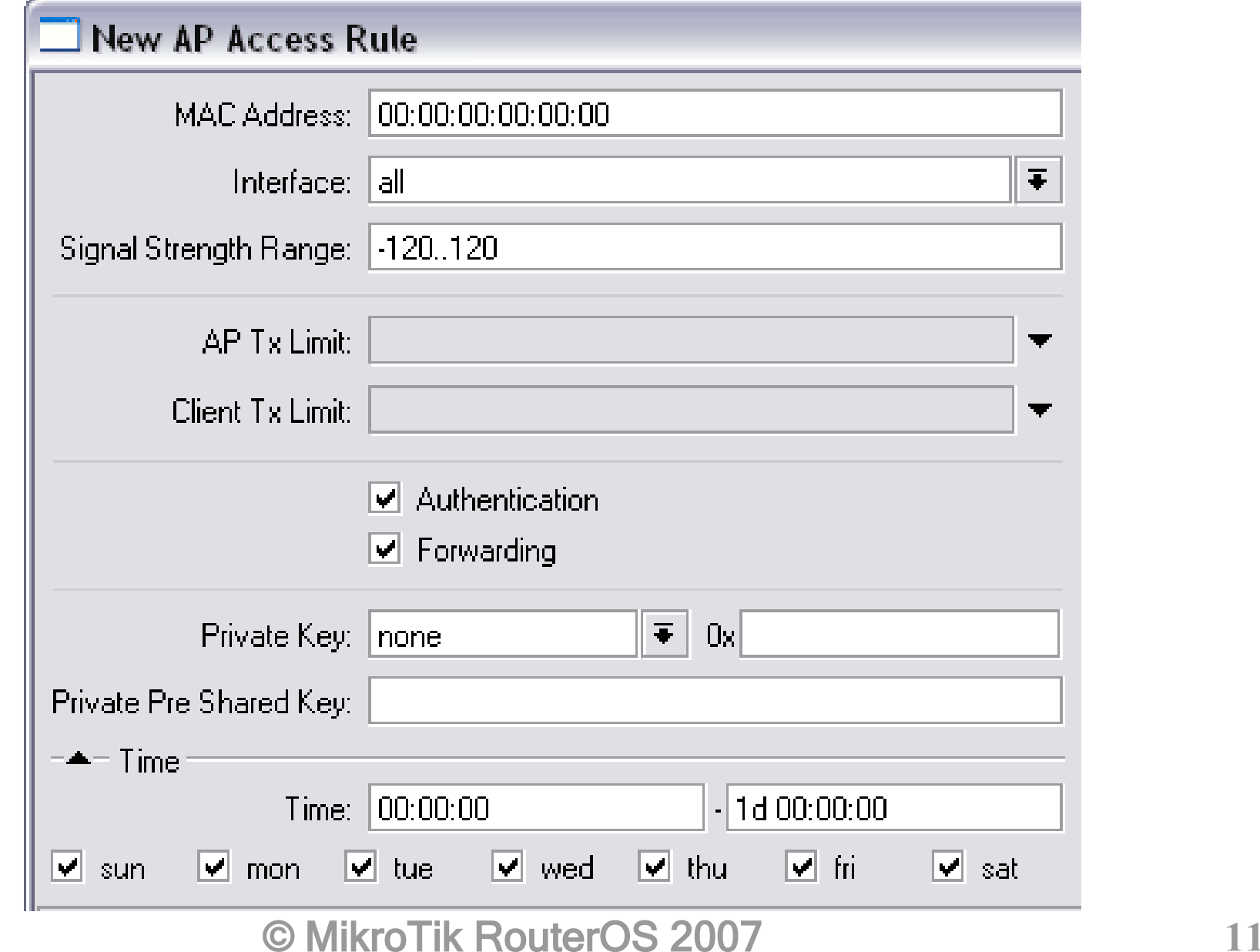

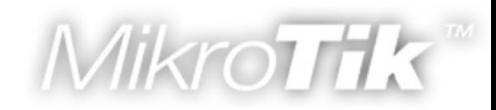

#### ● Connect-list

• "Signal-range" - client will connect to the AP which will be within this signal range. If the signal goes out the range client will disconnect from AP and start to look for a new AP by checking the connect-list entries.

### • Nstreme

- Improved performance on lower speed boards (RB100 Series)
- "Disable-csma" disables the "medium access" protocol if the polling is enabled

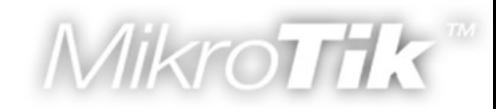

### ■ Security-profile

- "Radius-mac-accounting" MAC address uses as user-name
- "Radius-eap-accounting" EAP supplicantidentity used as user-name
- "Radius-mac-format" which format should be used to code clients MAC address
- "Radius-mac-mode" where to put the MAC address "as-username" or "as-username-andpassword"

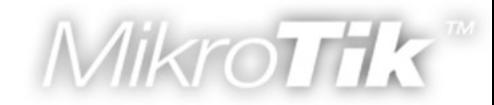

#### • Security-profile

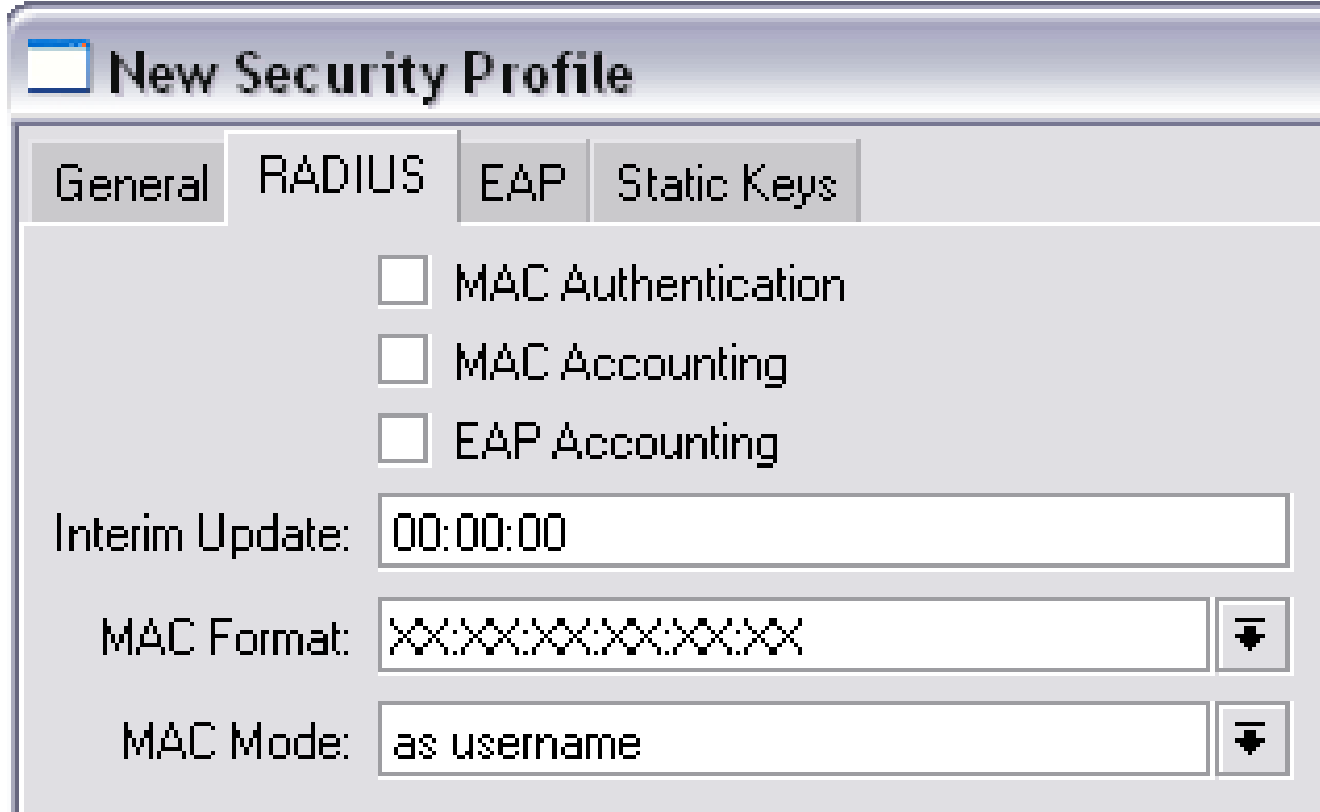

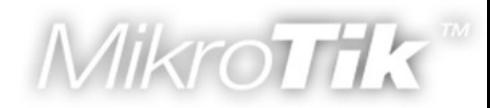

### User Manager

- User Authorization using MSCHAPv1,MSCHAPv2
- User status page
- User sign up system
- Support for decimal places in credits
- Authorize.net payment gateway support
- Database backup feature
- License changes in RouterOS v3.0 for active users:
	- Level3 10 active users
	- Level4 20 active users
	- Level5 50 active users
	- Level6 Unlimited active users

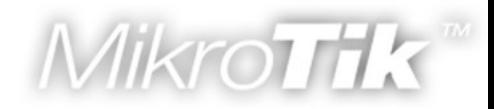

### The Dude

- RouterOS package works as dude server
- Speed improvements between server/client
- Dude Agents to reach private networks and offload service monitoring
- Reports from any list/table
- Support for SNMP v3

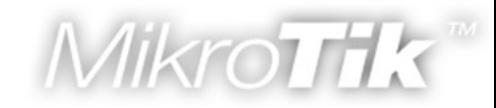

### Console: Colors

[admin@RB 7] > interface export # ian/01/2000 00:26:40 by Router0S 3.0beta5 software  $id = RD45-3TT$ 

#### /interface\_ethernet

set 0 arp=enabled auto-negotiation=yes cable-settings=default comment="" disable-running-check=yes \ disabled=no full-duplex=ves mac-address=00:0C:42:0D:4B:37 mtu=1500 name="etherl" speed=100Mbps set 1 arp=enabled auto-negotiation=yes cable-settings=default comment="" disable-running-check=yes \ disabled=no full-duplex=yes mac-address=00:0C:42:0D:4B:38 mtu=1500 name="ether2" speed=100Mbps

```
[admin@RB 7] > :put "NAme : \frac{2}{7} /system identity get name \frac{1}{r \cdot n}Ok"
NAme : RB 7
0k
```

```
[adminQRB 7] > error
```
- Console consumes less memory, it has faster startup and first export time
- References to items, commands, prompts and exports are coloured
- © MikroTik RouterOS 2007 **17** ■ Currently no way to turn colours off, except running under dumb terminal

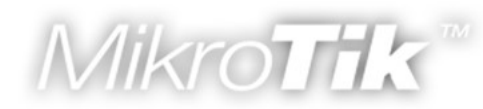

### Multi-line commands

```
[admin[14] > :put [line 2 of 2> / system \sqrt{ }line 3 of 3package N
line 4 of 4 qet system version]
3.0beta5
```
- **If input line ends with backslash, or has** unclosed braces / brackets /quotes / parentheses, then next line is automatically prompted
- Prompt shows "line N of M>" if editing multiline command
- History walks through multi-line commands line-by-line

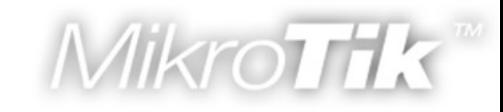

### **Scripting**

```
[admin@RB 7] > :global conntrack [:parse "/i f c t p"]
[admin@RB 7] > $commtrackbad command name i (line 1 column 2)
[admin@RB 7] > :qlobal conntrack [:parse "/ip f c t p"]
[admin@RB 7] > :environment pr
Global Variables
"conntrack"=>{[/ip firewall connection tracking print]}
```
#### Automatic Variables

#### [admin@RB 7] >  $$commtrack$

enabled: yes tcp-syn-sent-timeout: 5s ton-syn-received-timeout: 5s

#### **Errors now show line position**

- New console command ":parse" transform text into Mikrotik RouterOS command
- Non-existing commands now generates runtime error instead of parse-time error

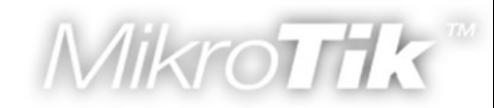

# Scripting (part 2)

```
[admin@RB_7] > :put ((1/0) . "...continue..")
division by zero
[admin@RB_7] > :put ([:surely [:put (1/0) ]] . ". continue..")
division by zero..continue..
[admin[RB 7] > 0]
```
#### New console command ":surely" - allow to catch and freeze errors

```
[admin[RB 7] > : put (a=>1)]
a=1[admin@RB 7] > :put [:typeof (a=>1)]
pair
[admin@RB 7] > :put [:typeof ({a=>1;b=>2})]
array
[admin@RB 7] > :put [:typeof ({a=>1;b=>2}->b)]
str
[admin@RB 7] > :put ((a=>1; b=>2) - b)\overline{2}
```
### ■ Updated console command ":typeof"

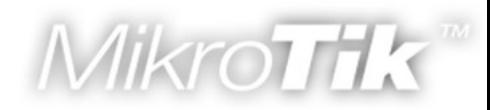

# Scripting (part 3)

```
|\text{admin}(\text{r4}| > : \text{put}|([\textit{fin} \text{ et pr as-value}]))
```

```
|.id=*l;comment=;name=etherl;mtu=1500;mac-address=52:54:00:64:03:00;arp=enabled;
|.id=*2;comment=;name=ether2;mtu=1500;mac-address=52:54:00:64:03:01;arp=enabled;
.id=*3;comment=;name=ether3;mtu=1500;mac-address=52;54;00;64;03;02;arp=enabled
```

```
[admingr4] > :put [:typeof ([/in et pr as-value ])]
array
\lceil \frac{\text{admin}[r4]}{\text{dmin}[r4]} \rceil : put (\lceil \frac{\text{dmin}[r4]}{\text{dmin}[r4]} \rceil at \lceil \frac{\text{dmin}[r4]}{\text{dmin}[r4]} \rceil)
52:54:00:64:03:00
```
- Arrays can be written as { item; item; item } inside expressions
- New "print" argument "as-value" allow to return content of the menu as one array
- Each item now have unique, constant ID (.id) could be used instead of item numbers

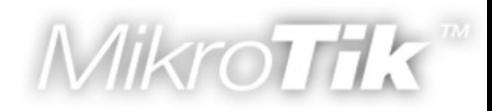

### NAT Traversal

- NAT Traversal (NAT-T) is a workaround allowing specific services to establish connections between hosts from private TCP/IP networks.
	- Introduced NAT-T for SIP
	- Introduced NAT-T for IPSec
	- **★ Rewritten NAT-T for h323**
	- Rewritten NAT-T for PPTP

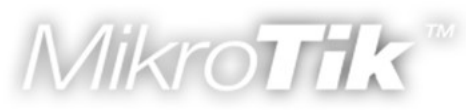

## Interface Bridge Settings

- There is new menu in RouterOS v3.0
	- /interface bridge settings
- There are two new options
	- use-ip-firewall (yes|no, default:no)- whether to pass internal bridge packet through the IP firewall (filters, mangle, nat) or not
	- use-ip-firewall-for-vlan (yes|no, default:no) if "use-ip-firewall=yes" whether to pass bridge VLAN packet through the IP firewall (filters, mangle, nat) or not

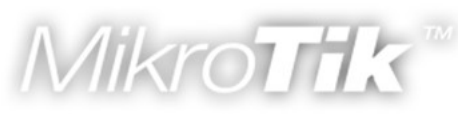

# Use-ip-firewall option

- By disabling internal bridge packet passage through the IP firewall you can increase bridge performance by:
	- Up to 40% with random size packets on the RouterBOARD 200 series (up to 65% with small and up to 20% with big packets)
	- Up to 65% with random size packets on the RouterBOARD 100 series (up to 80% with small and up to 45% with big packets)
	- Up to 80% with random size packets on the RouterBOARD 500 series (up to 100% with small and up to 65% with big packets)

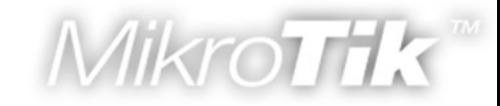

### To be continue... ... it is only beta5 ;)

# Questions?

© MikroTik RouterOS 2007 **25**